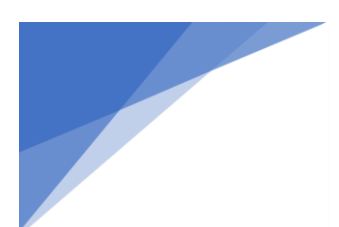

# SP Marketplace

## Prerequisites for Provisioning thru MS PowerShell

SP Marketplace uses the Microsoft recommended, and only way, to provision Modern SharePoint sites through PnP PowerShell commands. The PnP community has release a new version of PnP PowerShell and will no longer support prior versions of PnP PowerShell. The new version extends the functionality and uses modern authentication. Here is the Microsoft article explaining the new Cross Platform PnP PowerShell.

New Version of the PnP PowerShell - [Open-source cross-platform PowerShell module to manage](https://developer.microsoft.com/en-us/office/blogs/new-version-of-the-pnp-powershell-open-source-cross-platform-powershell-module-to-manage-microsoft-365/)  Microsoft 365 - [Microsoft 365 Developer Blog](https://developer.microsoft.com/en-us/office/blogs/new-version-of-the-pnp-powershell-open-source-cross-platform-powershell-module-to-manage-microsoft-365/)

We have migrated our PnP Provisioning code to use this new Cross Platform version of PnP PowerShell.

A prerequisite for using this version of PnP PowerShell, previously not required, is the need for us to register an Azure AD Application, which allows our provisioning code to authenticate – this is required due to the new and improved authentication support used by the new version.

This is done with a single PowerShell command, which is Register-PnPManagementShellAccess.

Here is a detailed article on this process and a special case situation for GCC accounts. [Authentication | PnP PowerShell](https://pnp.github.io/powershell/articles/authentication.html)

SP Marketplace can do this registration process but it requires Global Admin on the install/service account because Global Admin is the required to register an Azure Ad Application. Without Global Admin, customers will have to create the Azure AD App before we can run our PnP PowerShell scripts that install our products.

Here are the steps required for Non GCC accounts – for GCC Accounts refer to the above article.

- 1. Open PowerShell ISE
- 2. Set-ExecutionPolicy –ExecutionPolicy Unrestricted –Scope CurrentUser
- 3. Install-Module -Name PnP.Powershell -Scope CurrentUser
- 4. Register-PnPManagementShellAccess
- 5. Login with an Office/365 user that has Global Admin Role
- 6. Check the Consent box and then Click on Accept at the next prompt. (Shown below)

# $\binom{1}{r}$ SP Marketplace

### Microsoft

earll@spmarketplace.com

### **Permissions requested**

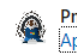

**PnP Management Shell** App info

#### This application is not published by Microsoft or your organization.

#### This app would like to:

- $\vee$  Read your organization's policies
- $\vee$  Read and write to all app catalogs
- $\smile$  Invite guest users to the organization
- $\vee$  Read all usage reports
- $\vee$  Read and write all groups
- $\sqrt{\phantom{a}}$  Read and write directory data
- $\vee$  Access the directory as you
- $\vee$  Read and write access to your mail
- $\vee$  Send mail as you
- $\smile$  Read and write identity providers
- $\vee$  Send channel messages
- $\vee$  Manage all Teams apps
- $\vee$  Read and write tabs in Microsoft Teams.
- $\vee$  Read and write tabs in Microsoft Teams.
- $\vee$  Read and write the names, descriptions, and settings of channels
- $\vee$  Read and change teams' settings
- $\vee$  Add and remove members from teams and channels
- $\vee$  Add and remove members from teams and channels
- $\vee$  Manage your installed Teams apps
- $\vee$  Create teams
- $\vee$  Create, read, update, and delete your tasks and task lists
- $\vee$  Read and write managed metadata
- $\smile$  Have full control of all site collections
- $\smile$  Read and write user profiles
- $\smile$  Read service health information for your organization
- $\smile$  Read activity data for your organization
- $\vee$  Access the directory as you
- $\vee$  Access Azure Service Management as you (preview)
- Consent on behalf of your organization

Accepting these permissions means that you allow this app to use<br>your data as specified in their terms of service and privacy<br>statement. The publisher has not provided links to their terms for you to review. You can change these permissions at<br>https://myapps.microsoft.com. Show details

Does this app look suspicious? Report it here

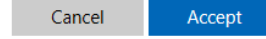

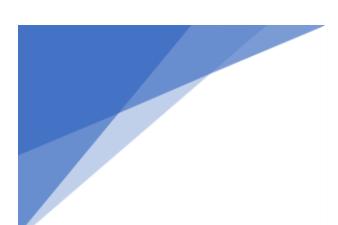

# $\binom{1}{k}$ SP Marketplace

**NOTE:** Not all of the above permissions are currently being used in our scripts. Below is a list of permissions that our scripts do not utilize. We do not recommend removing these permissions as future iterations of our scripts may call them, however if it is absolutely necessary, a customer may remove some of the listed permissions by navigating to the Azure AD, locate the App Registration, and remove individual permissions.

### Specific Permissions/Actions that are not used in our PnP Provisioning Scripts

- 1. Invite Guest users to the organization
- 2. Read all usage reports
- 3. Read and access to your mail
- 4. Send mail as you
- 5. Send Channel Messages
- 6. Read and write managed metadata
- 7. Read and write user profiles
- 8. Read service health information for your organization
- 9. Read activity Data for your organization
- 10. Create, read, update and delete your tasks and task lists